#### <span id="page-0-0"></span>Envoie de notifications PUSH avec APP. Web-serveur intégré. ADIP Contrôleur Permet l'interopérabilité avec centrales d'intrusion… d'accès IP **1 / 10 V**<br>AC/DC<br>MA  $12v$  CC 1 où 2 entrées lecteurs Wiegand&DataClock max: 500 mA **P**<sup>o</sup>C -30 ºC á +50 ºC 65.000 utilisateurs dans l'ensemble du réseau IP54 ADIP-IO8 ADIP DIN-RJ45 ADIP DIN-WIFI 8 relais - 8 entrées ADIP • Web-serveur natif embarqué. 999 relations logiques 4 relais - 6 entrées 2 relais - 3 entrées 2 relais - 3 entrées • Logiciel de programmation et supervision AC-SUP. • Compatible avec smartphones, tablettes et PC. • 32 contrôleurs ADIPs sans superviseur AC-SUP. • 240 contrôleurs ADIPs avec superviseur AC-SUP. • 130.000 événements en mémoire par point d'accès. • 32 groupes d'accès natifs sur Web-serveur. • Groupes illimités avec superviseur AC-SUP. • 8 notifications e-mail de multiples événements. • 8 notifications PUSH sur dispositif mobile. ADIP-IO8-POWER ADIP-POWER PAC3-12ABS + Batterie EX7 ALERT Pour ADIP DIN-\*\* STREAT **PAGE SUI [VANTE](https://www.acie-securite.com)Tout un monde d'applications** [www.acie-securite.com](https://www.acie-securite.com)

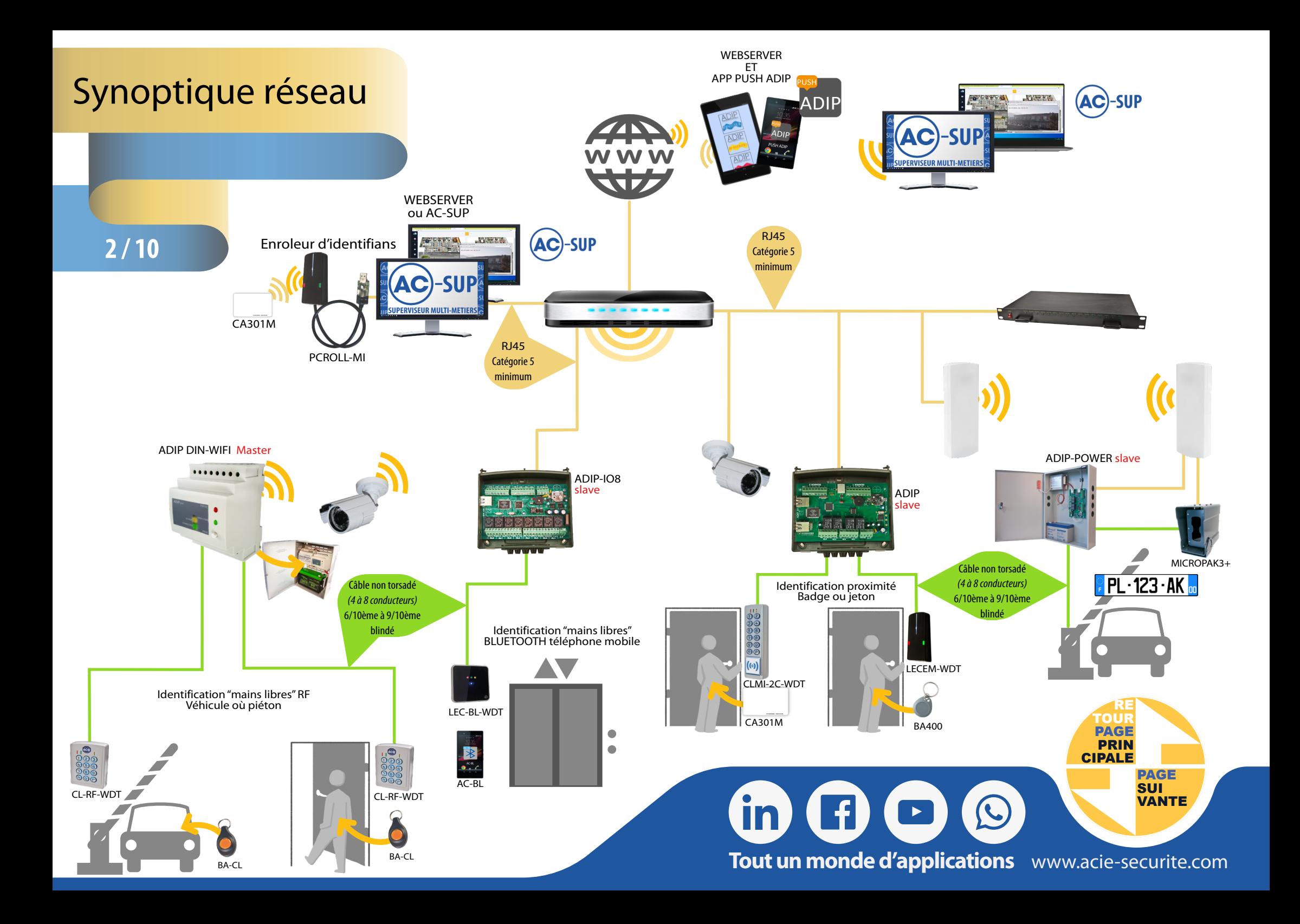

<span id="page-2-0"></span>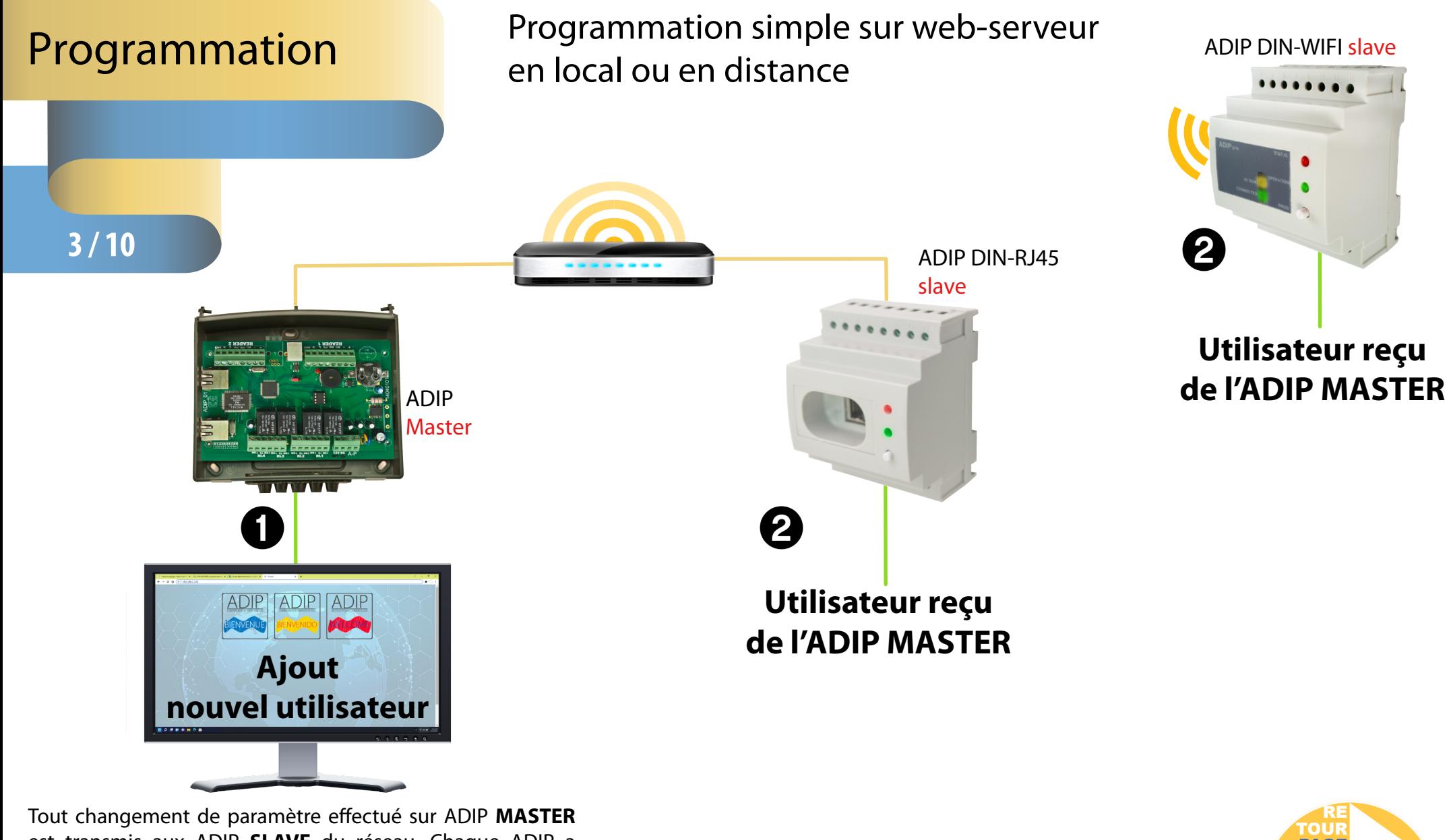

est transmis aux ADIP **SLAVE** du réseau. Chaque ADIP a mémorisé les nouveaux paramètres et fonctionnera même en cas de coupure réseau. Jamais sur ou sous-dimensionné, agrandissez votre contrôle d'accès au plus juste!

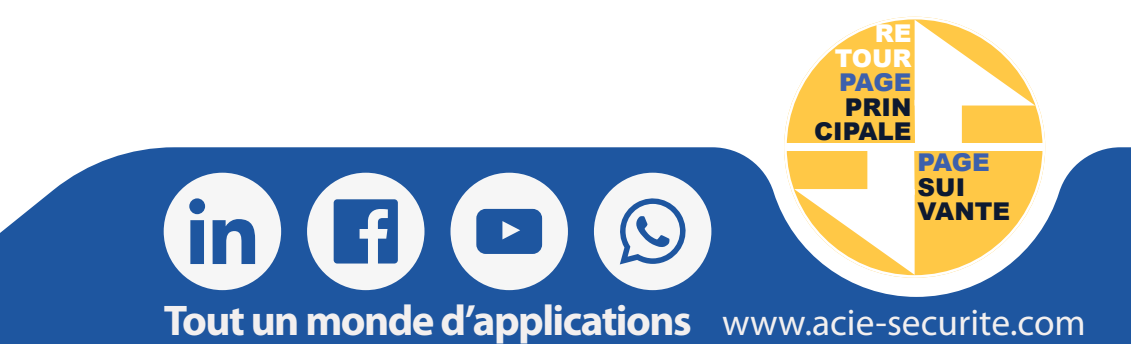

# <span id="page-3-0"></span>Câblage très simple

# **4 / 10**

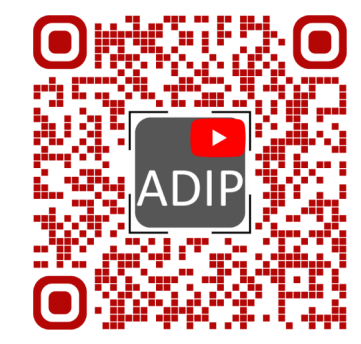

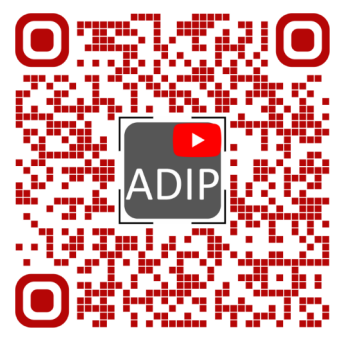

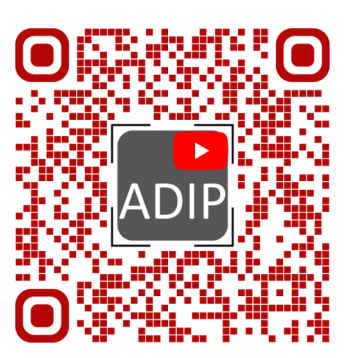

programmation

ADIP Contrôle d'accès [ADIP configuration et](https://www.youtube.com/watch?v=JliFFOkCeYQ&t=5s) ADIP alertes [ADIP DIN en BODER EXT](https://www.youtube.com/watch?v=fLvHYE49s4I)

**PAGE SUI [VANTE](#page-4-0)**

**RE TOUR PAGE PRIN [CIPALE](#page-0-0)**

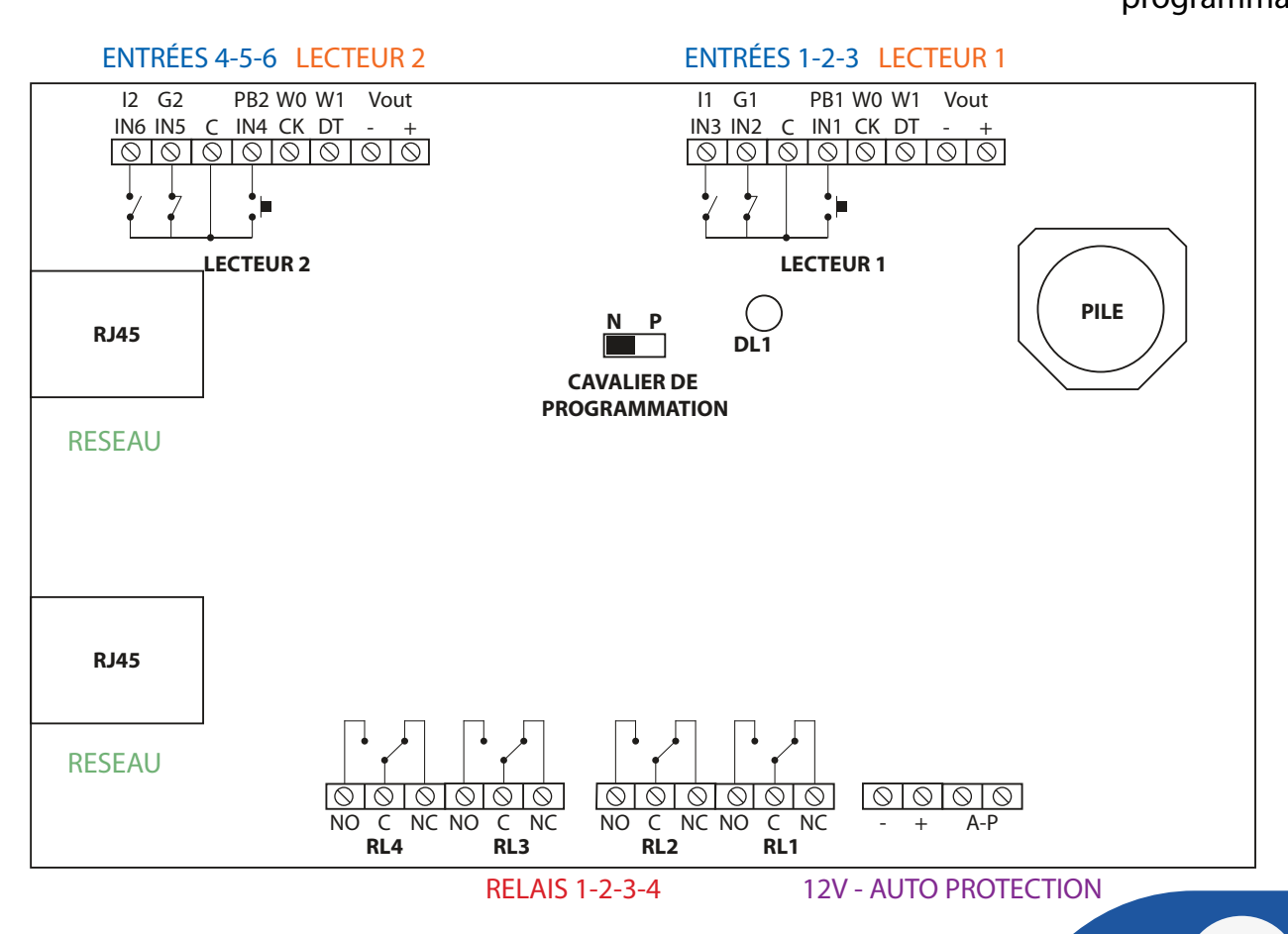

#### 2 lecteurs:

- 1 porte entrée et sortie contrôlées
- 2 portes entrées contrôlées et sorties sur bouton poussoir

#### 6 entrées:

Boutons poussoirs, Détecteurs de présence de passage, contact de porte, détecteur d'inondation, capteur de température, tous contact sec…

Notifications sur smartphone paramétrables sur les entrées, porte resté ouverte, porte forcée…

#### 4 Relais:

• Déclenchement par lecteur, clavier, biométrie, par ordinateur ou smartphone.

• Portes, lumières, volets, ascenseur, arrosage, portail, pompe…

2 prises réseaux:

• Pour connexion au switch, au routeur, à la boz internet

**Tout un monde d'applications** [www.acie-securite.com](https://www.acie-securite.com)

• Pour mettre jusqu'à 2 ADIP en cascade

• Les paramétrages sont effectués sur le web-serveur de l'ADIP Master et sont transmises aux ADIP slave du réseau.

# <span id="page-4-0"></span>Exemple de câblage

### 1 PORTE CONTRÔLÉE EN ENTRÉE & SORTIE

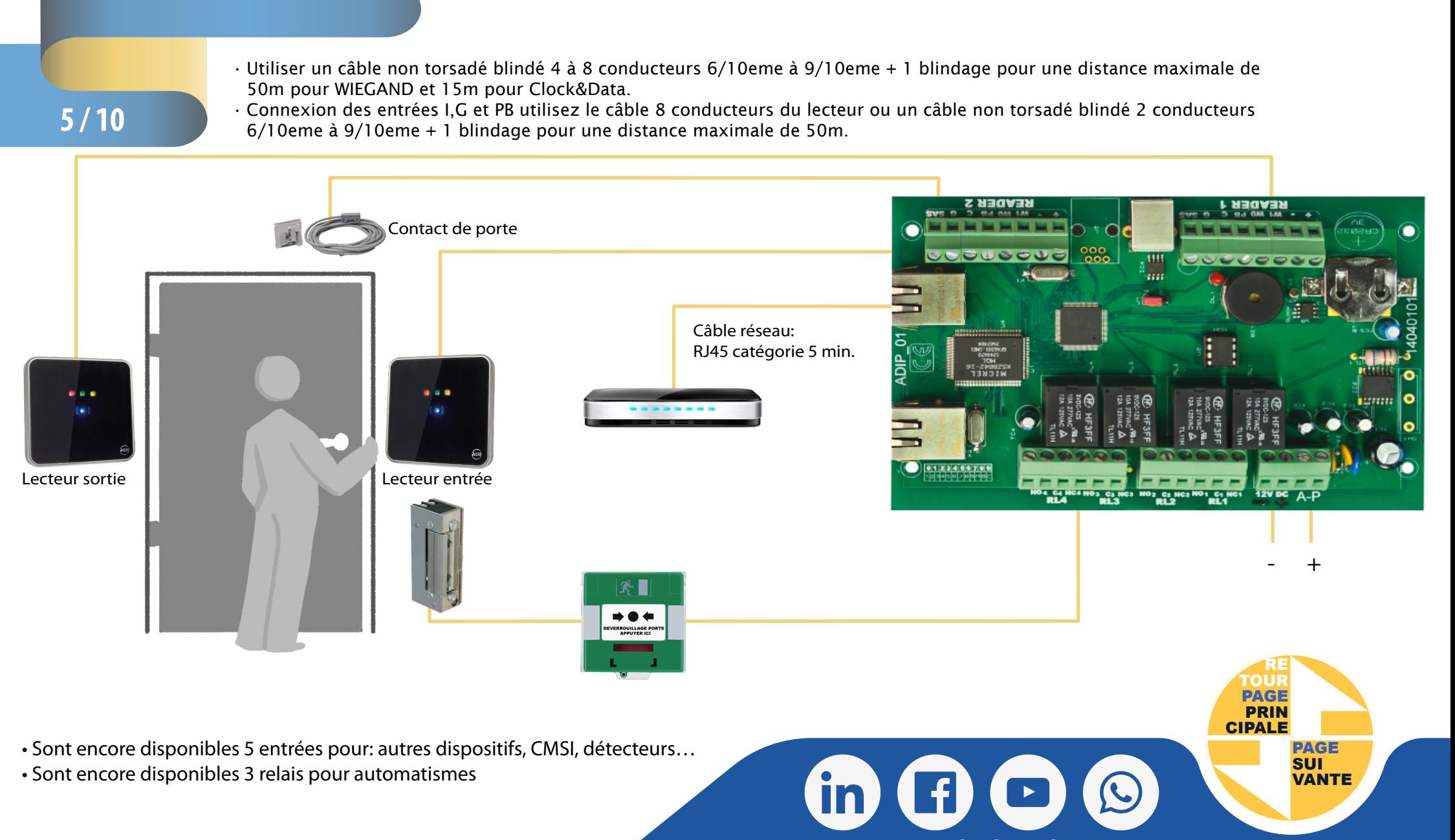

**Tout un monde d'applications** [www.acie-securite.com](https://www.acie-securite.com)

# <span id="page-5-0"></span>Exemple de câblage

### 2 PORTES CONTRÔLÉES EN ENTRÉE - SORTIE SUR BOUTON POUSSOIR Contacts de portes et BDG d'urgence

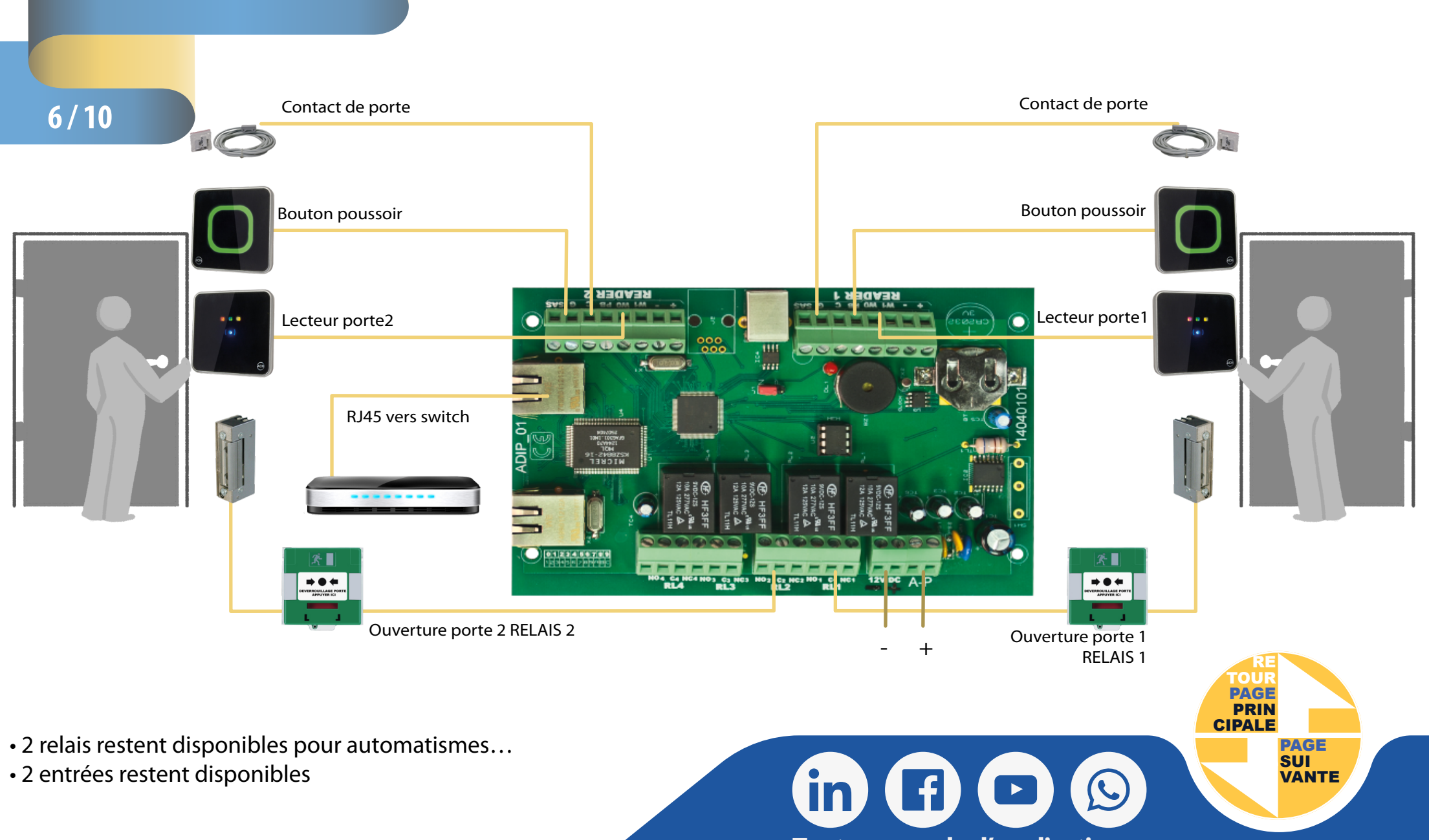

**Tout un monde d'applications** [www.acie-securite.com](https://www.acie-securite.com)

<span id="page-6-0"></span>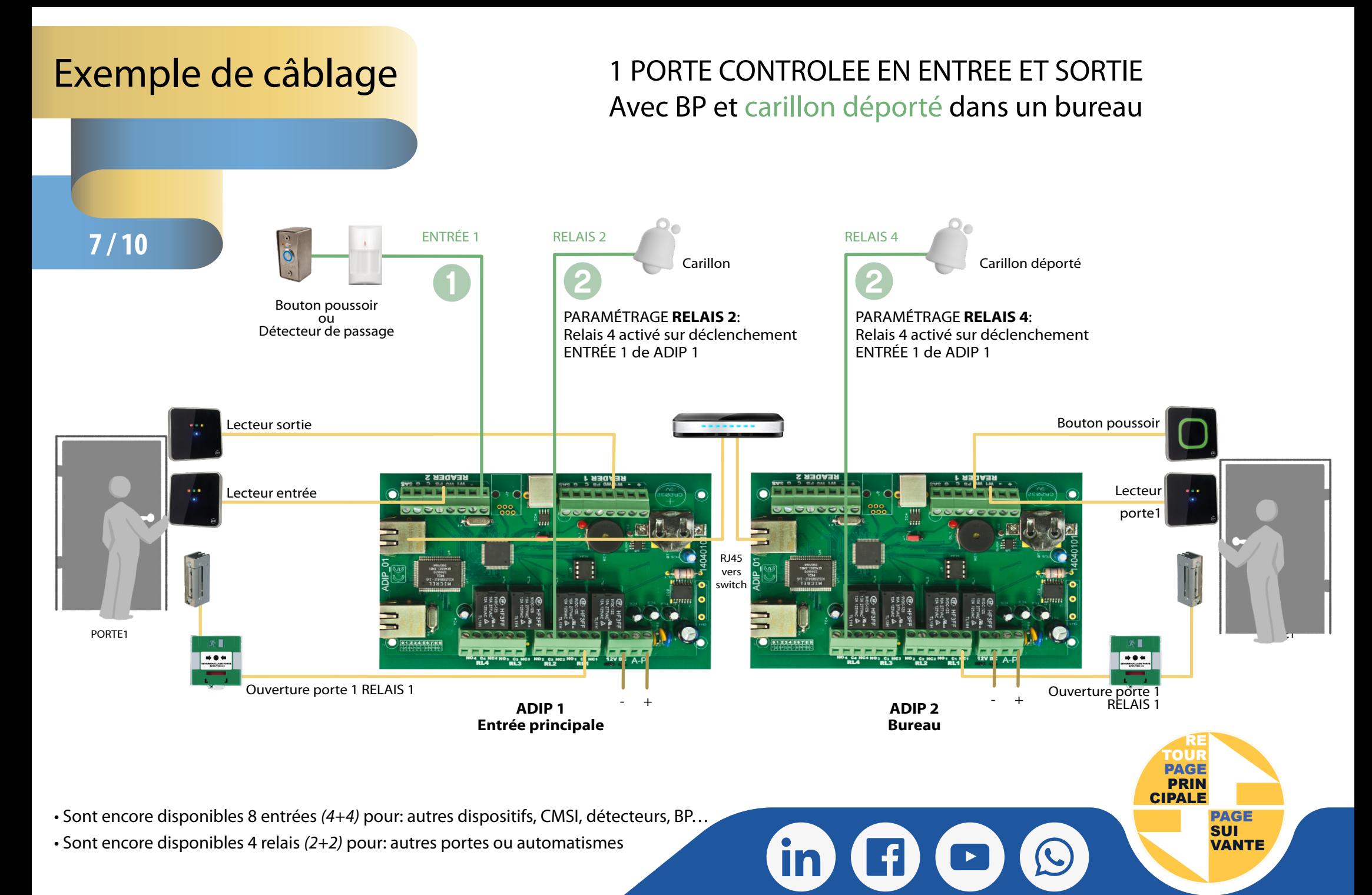

**Tout un monde d'applications** [www.acie-securite.com](https://www.acie-securite.com)

<span id="page-7-0"></span>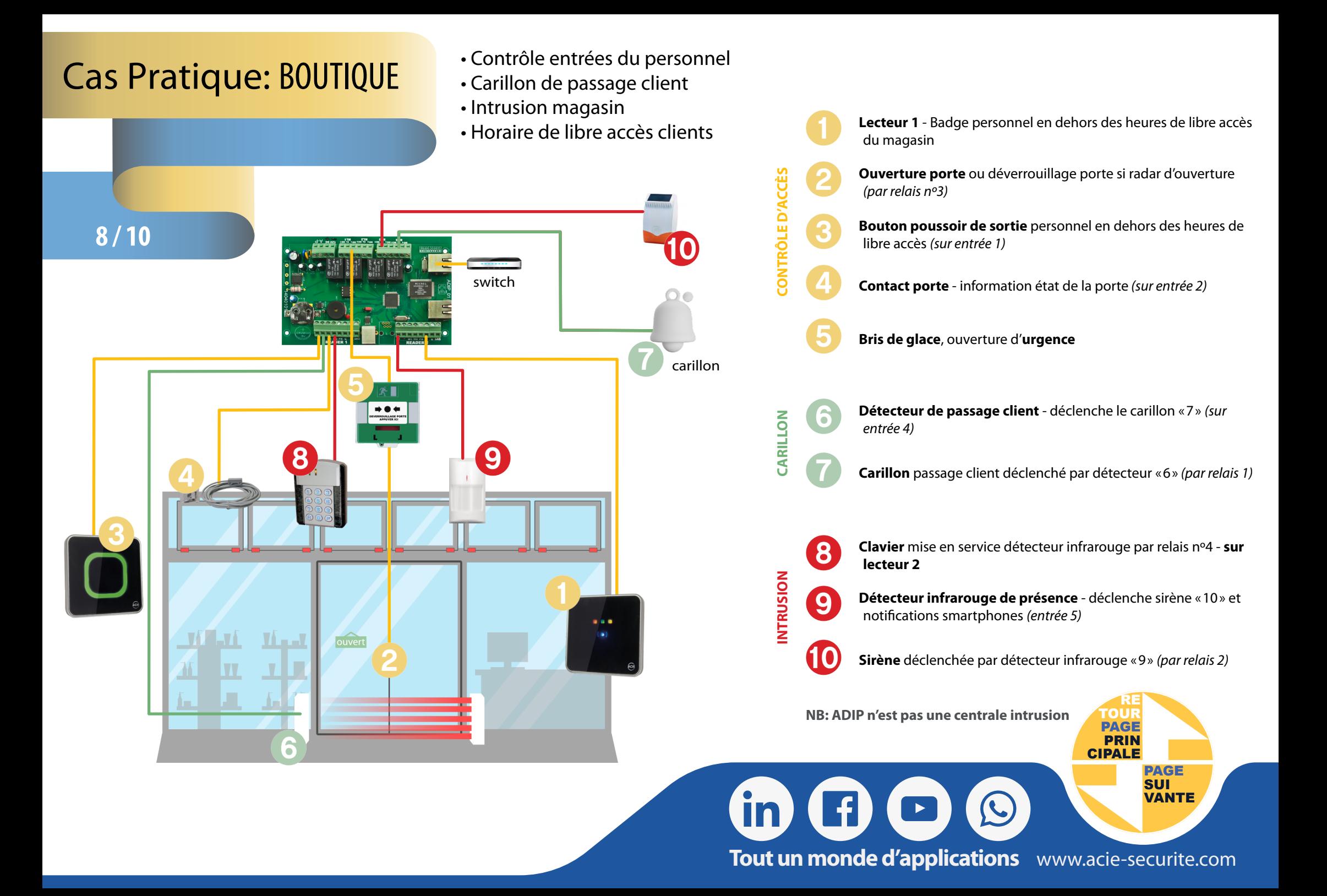

# <span id="page-8-0"></span>Paramétrage simple

**9 / 10**

### LECTEURS SUR WEBSERVEUR

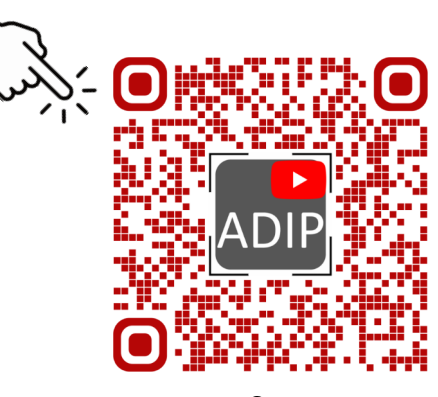

[ADIP configuration et](https://www.youtube.com/watch?v=JliFFOkCeYQ&t=5s) paramétrages

### Configuration du point d'accès page1/4 Lecteur 1 du point d'accès **ENTREE PRINCIPALE** Dénomination: Entrée:<sup>0</sup> Sortie: O Libre: O Actif: Anti-Timeback: 00 mn. Vérification d'accès: Lecteur 2 du point d'accès SORTIE PRICIPALE Dénomination: Sortie: O Libre: Entrée:<sup>O</sup> Actif: 2 Anti-Timeback:  $00$ mn. Vérification d'accès:

### **LECTEUR 1**

Cochez «**Entrée**» si le lecteur est placé en entrée. Cochez «**Sortie**» si le lecteur est placé en sortie. Cochez «**Libre**» s'il n'y a pas d'importance.

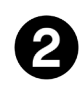

### **LECTEUR 1**

Cochez «**Entrée**» si le lecteur est placé en entrée. Si le lecteur 1 est également en «**Entrée**», ADIP comprend qu'il contrôle 2 portes différentes en ENTRÉE.

Cochez «**Sortie**» si le lecteur est placé en sortie. Si le lecteur 1 est en ENTRÉE, ADIP comprends qu'il s'agit de la **même** porte qu'il contrôle en ENTRÉE **et** en SORTIE.

Cochez «**Libre**» s'il n'y a pas d'importance.

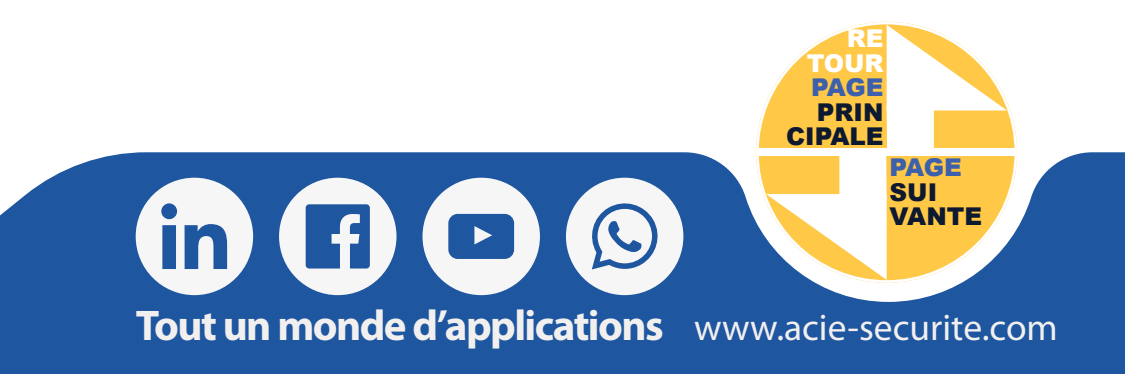

# <span id="page-9-0"></span>Paramétrage simple

### ENTRÉES & RELAIS SUR WEBSERVEUR

Choisir la fonction **ENTRÉE** dans le menu déroulant. Ici ENTRÉE 1 est bouton poussoir de PORTE 1.

#### Aucune

(3)

2

【3

PB bouton poussoir ouverture porte 1 PB bouton poussoir ouverture porte 2

G effraction porte 1 et temps maximum d'ouverture G effraction porte 2 et temps maximum d'ouverture Inhibition lecteur porte 1 Inhibition lecteur porte 2 Déblocage Anti-Retour

Choisir la fonction **RELAIS** dans le menu déroulant. Ici le relais se déclenche sur effraction de la porte 2.

Aucune Verrou porte 1 associé à l'entrée PB-1 Verrou porte 2 associé à l'entrée PB-2 Verrou porte 1 Ent/Sor associé à l'entrée PB-1 Effraction porte 1 associé à l'entrée G-1 Effraction porte 2 associé à l'entrée G-2 Temps max d'ouverture porte 1 associé à l'entrée G-1 Temps max d'ouverture porte 2 associé à l'entrée G-2 Sortie d'une entrée configurable Accès refusé par anti-retour Accès refusé par utilisateur non connu-Accès refusé par nombre d'erreurs consécutifs dépassé Accès refusé par une autre raison Accès autorisé Accès autorisé groupe 25 Accès autorisé groupe 26 Accès autorisé groupe 27 Accès autorisé groupe 28 Accès autorisé groupe 29 Accès autorisé groupe 30

 $\mathbf{in}$ 

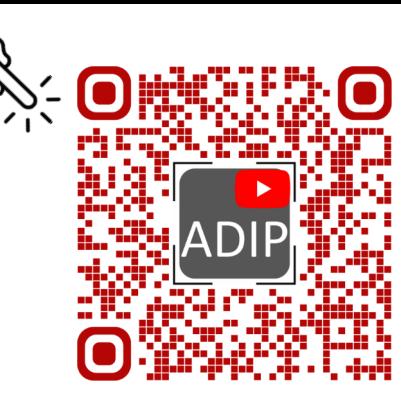

[ADIP configuration et](https://www.youtube.com/watch?v=JliFFOkCeYQ&t=5s) paramétrages

**PAGE PRIN [CIPALE](#page-0-0)**

## **10 / 10** Entrées Entrée: IN 1 v Fonction: PB bouton poussoir ouverture porte 1 Normalement ouverte O Normalement fermée Dénomination de la fonction: IN1 Sorties Sortie: RL1 v **Configuration Relai:** · Temporisé -- > Temporisation Relai: 003 O Marche/Arrêt **Suiveur** Fonction: Effraction porte 2 associé à l'entrée G-2 Temps de la fonction: Entrée de la fonction: IN2 v Point d'accès de la fonction: 17 Dénomination de la fonction: CARILLON ENTREE

Si le relais est déclenché par un autre ADIP, indiquez **nº ENTREE et ADIP.** Ici le RELAIS 1 se déclenche sur activation de l'ENTRÉE 2 de l'ADIP 17. Dans ce cas, choisir fonction: « Sortie d'une entrée configurable» *(en point* ➋*)* **RE TOUR**

 $(f)$ 

**Tout un monde d'applications** [www.acie-securite.com](https://www.acie-securite.com)

 $\blacktriangleright$